## **Vorbereitung: Grafiken und Texte einfügen**

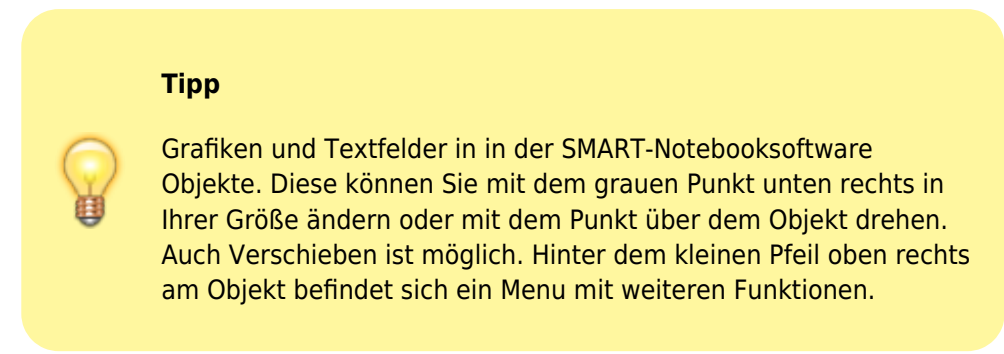

## **Grafiken einfügen**

[Über das Menu "Einfügen" können Sie z.B. auf Ihrem Gerät gespeicherte Bilder in die SMART-Notebooksoftware](https://wiki.mzclp.de/lib/exe/fetch.php?media=whiteboard:notebook_grafikeinfuegen.png) [integrieren.](https://wiki.mzclp.de/lib/exe/fetch.php?media=whiteboard:notebook_grafikeinfuegen.png)

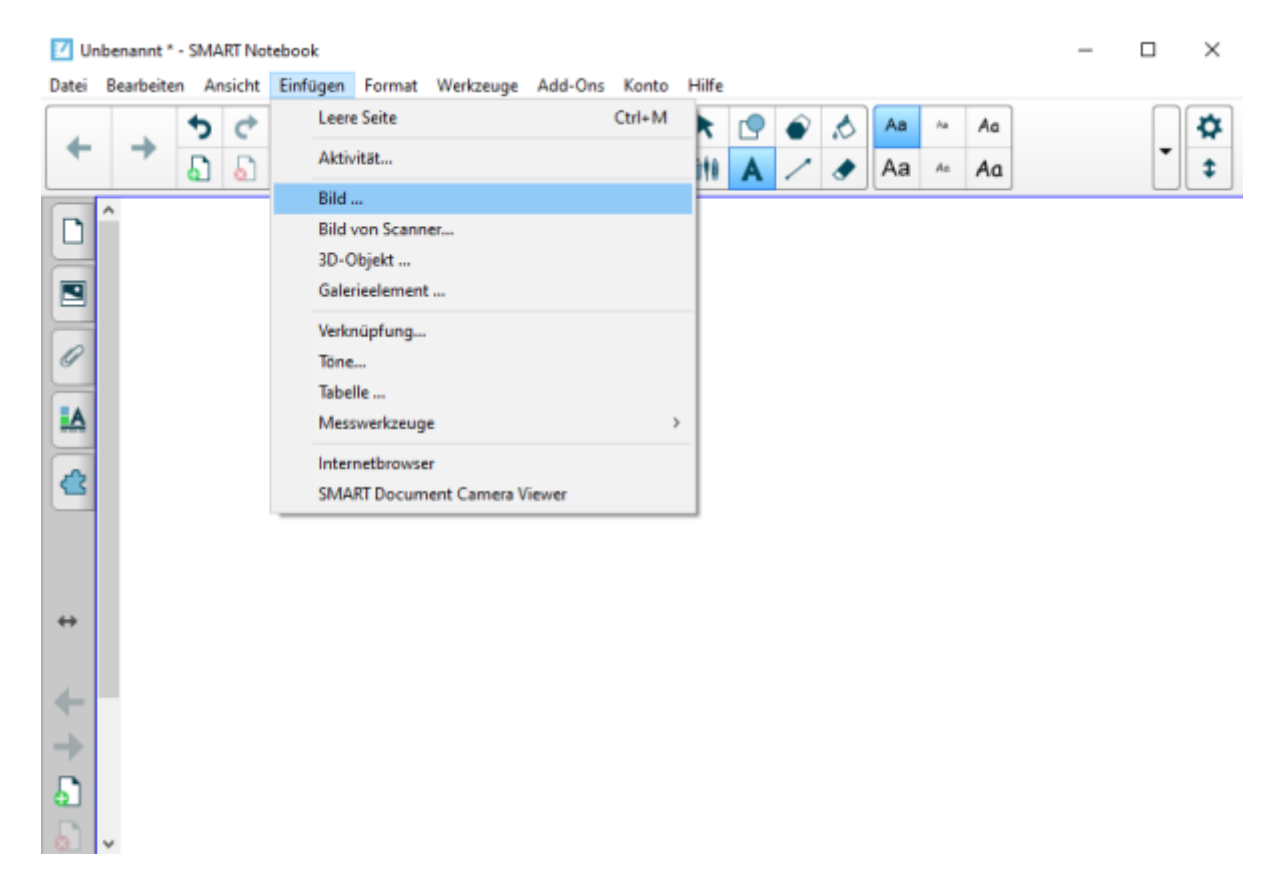

[So könnte das Ergebnis aussehen:](https://wiki.mzclp.de/lib/exe/fetch.php?media=whiteboard:notebook_grafikeingefuegt.png)

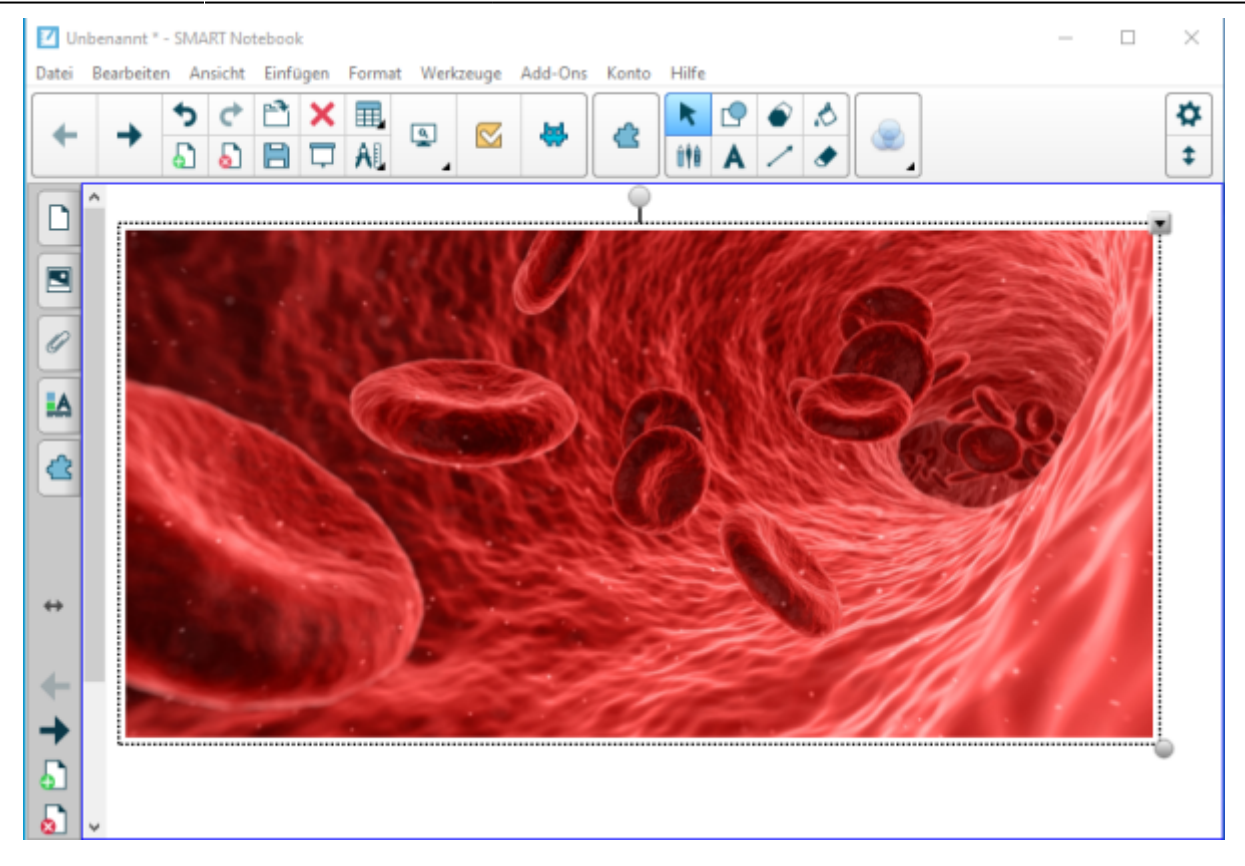

## **Texte einfügen**

Über das Textwerkzeug können Sie Textfelder hinzufügen:

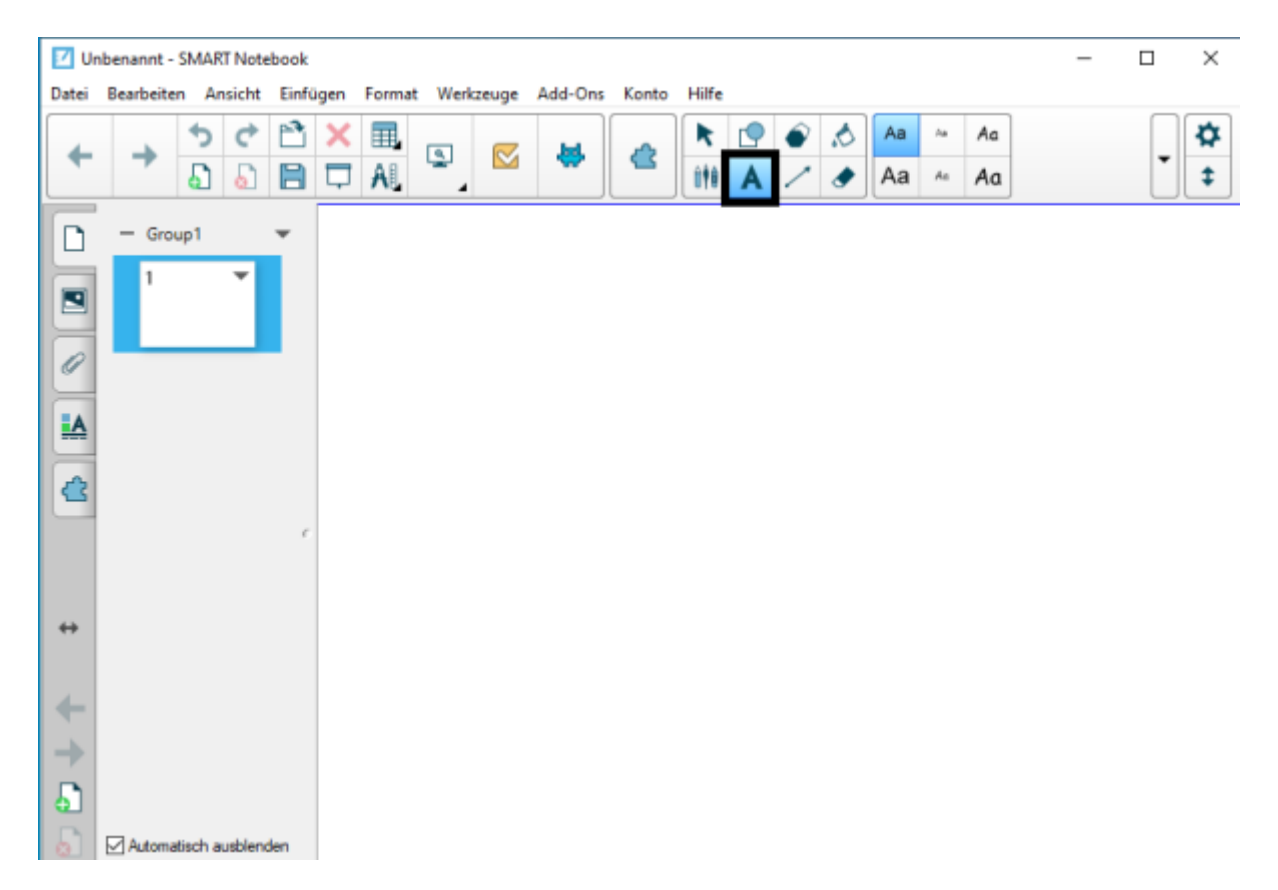

Wenn das Textwerkzeug aktiv ist, können Sie mit der Maus ein Textfeld erstellen.

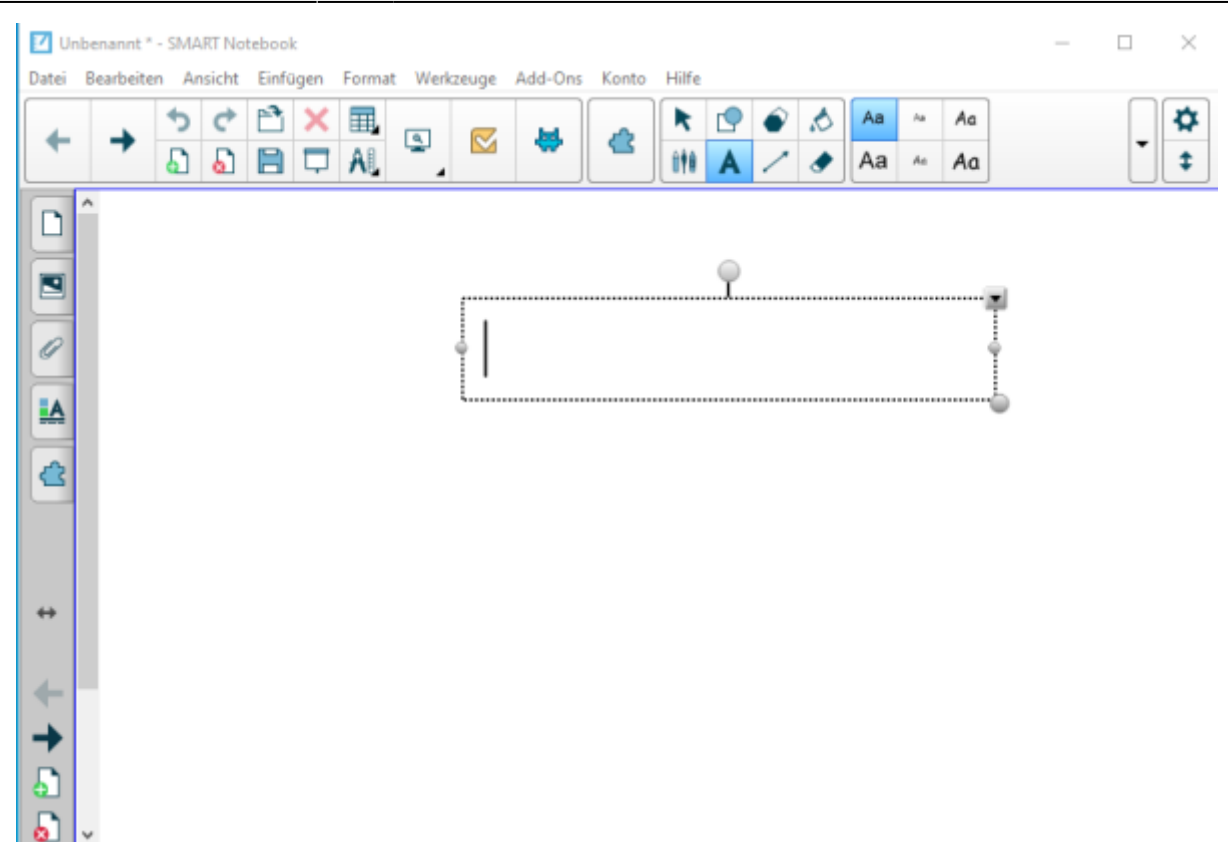

Entweder geben Sie den Text direkt über die Tastatur ein oder füllen das Textfeld per STRG-C und STRG-V aus einer anderen Anwendung heraus.

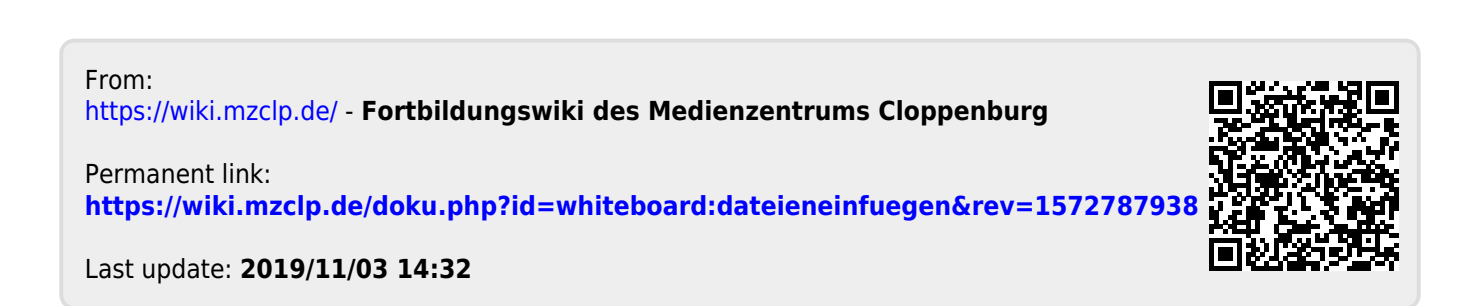